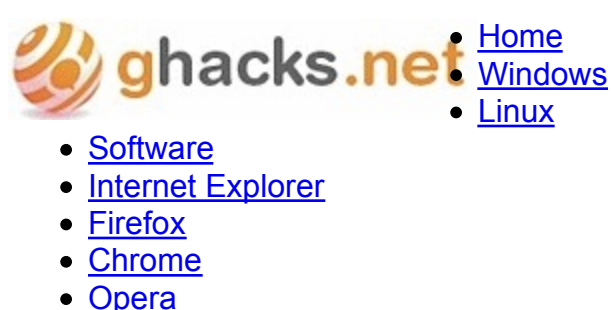

- Email
- Contact
- **Advertise**
- Search...

# **Firefox: Add HTTP Back To Address Bar**

Mozilla recently made a few changes to the Firefox web browser that I personally do not like that much. One of the things that the developers changed recently is the way website urls are displayed in the address bar. HTTP websites no longer show up with the protocol http:// in front. Another change is that the core domain name is the only part of the domain that is highlighted in the address bar. The subdomain, e.g. www. or directories are shown in a lighter gray tone.

Other protocols are showing up by default. If you visit https sites for instance you see the https protocol in the address bar. This makes sense as it acts as it helps the user identify that the connection is to a secure site.

Lets take a look at the way urls are displayed in the Firefox address bar.

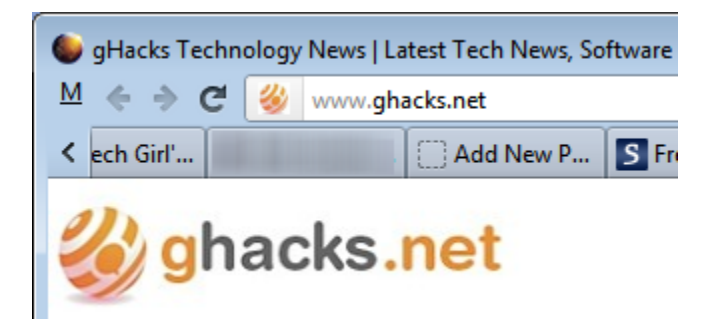

As you can see, there is no http protocol in front, and the www part of the address is shown in lighter colors.

To modify this display, enter about:config in the Firefox address bar and hit the enter key afterwards. First time users need to click the "I'll be careful, I promise! link" on the warning page before they can modify the settings.

Filter for the term **browser.urlbar.trimURLs** and double-click it in the results listing. This sets it from True to False. The changes should be visible right away. Setting the parameter to False disables url trimming in Firefox so that the http protocol is shown on all tabs again.

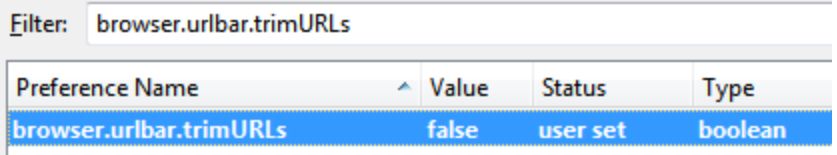

To get rid of the light gray coloring, you need to enter browser.urlbar.formatting.enabled into the filter bar. Double-click the parameter again to set it to false. This removes the url formatting so that the url is displayed in one color.

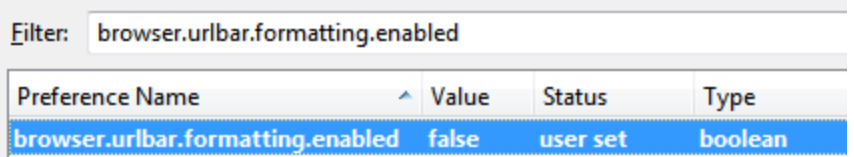

The change is visible right away. The url formatting should look like this one from now on.

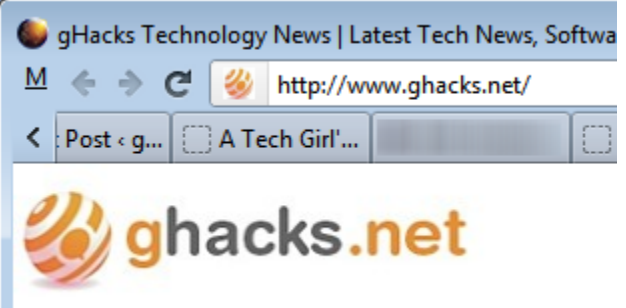

You can reverse the effect by completing the same steps again.

**Enjoyed the article?**: Then sign-up for our free newsletter or RSS feed to kick off your day with the latest technology news and tips, or share the article with your friends and contacts on Facebook or Twitter.

# **Related Articles:**

**Mozilla Drops Http Prefix In Firefox** How To Change The Default Firefox 4 Address Bar Search Engine Increase Firefox Address Bar Font Size Firefox: Show Mouse Over Urls In The Firefox Address Bar How To Go Back Multiple Pages In Firefox

About the Author: Martin Brinkmann is a journalist from Germany who founded Ghacks Technology News Back in 2005. He is passionate about all things tech and knows the Internet and computers like the back of his hand. You can follow Martin on Facebook or Twitter.

Author: Martin Brinkmann, Wednesday September 28, 2011 -Tags:Firefox, firefox address bar, firefox tips

You are here: **Home » Browsing » Firefox: Add HTTP Back To Address Bar Previous Post:** Mozilla Thunderbird 7 Email Client Released

**Next Post:** Cover Retriever, Download, Save Album Covers

Click on the following link(s) to read more about **Browsing**, Firefox

#### **Responses so far:**

*Frank Burkhardt* says: 1. September 28, 2011 at 2:46 pm

This was annoying me also. Thanks for the quick fix.

Reply

*BobbyPhoenix* says: 2. September 28, 2011 at 3:07 pm

It's not need, so they removed it. Like you said when you are on a secure site you see HTTPS, so you know if you don't see HTTPS, then it's only HTTP. Why would you need it displayed?

Reply

*Anonymous* says: 3. September 28, 2011 at 4:56 pm

Do i understand it correctly that the Firefox add-on HTTPS Everywhere does the same ? https://www.eff.org/https-everywhere

#### Reply

*Martin Brinkmann* says: September 28, 2011 at 6:28 pm

No, this extension forces sites to use the https protocol instead of the http protocol. This is just a visual change.

Reply

*kktkkr* says: 4.

September 28, 2011 at 6:35 pm

I was looking around for the change until I suddenly realized I had Locationbar² installed. I had it configured to not hide any protocols, and that overrode the default formatting in Firefox.

Reply

*montuos* says: 5. September 28, 2011 at 6:50 pm

Thanks once again for solving my problems for me before I've even noticed I have them! ;D

**Reply** 

*Crodol* says: September 28, 2011 at 7:00 pm

Same here! Didn't notice it…

Actually I might give it a try as it is but it makes me feel safe to know I can change the behaviour anytime.

#### **Reply**

*Martin Brinkmann* says: September 28, 2011 at 7:43 pm

You are welcome ;)

Reply

*Brian* says: 6. September 29, 2011 at 5:24 am

Thanks a lot for this fix!

Why did Mozilla even do this? Was it a copy-cat thing since Chrome and Opera did it?

And why was I opted-in to this option? I hate when software developers think I shouldn't be asked if I want to stop using features/options that have been standard FOR YEARS!

HTTPS and FTP are still shown yes, and that makes it all the more reason to keep showing HTTP since it keeps consistency. All the sudden I'm am surfing some strange HTTP-less protocol…."Oh my goodness what happened my INTERNET?!!"

And how about having a checkbox in the Options for crying out loud? I DON'T WANT TO GO INTO about:config!!!

/stupid rant

**Reply** *Jim M* says: 7. September 29, 2011 at 1:28 pm

Thank you… this was butting me too. You never know what causes stuff like this with all the malware out there.

Reply *TA* says: 8. September 29, 2011 at 2:27 pm

Thanks for this tip!

I appreciate all your tips, reviews and articles!

Thank you!!!

Reply *Peter* says: 9. September 30, 2011 at 12:33 pm Sweet!

I agree, put the http back as a default in the next release mozilla + add the status bar back. Peter

**Reply** *kees* says: 10. October 3, 2011 at 1:03 pm

Thanks.

**Reply** 

*Tom Smig* says: 11. October 3, 2011 at 3:28 pm

> First of all I did not get a warning page to click on anything. I was able to get the http to appear, but was unable to get rid of the gray formatting in the url bar.

Reply *John* says: 12. October 3, 2011 at 8:05 pm

REALLY like this tip: many thanks !

**Reply** 13. *Kurt* says: October 5, 2011 at 2:09 am

Martin: Thanks for the tip!

Reply

*Martin Brinkmann* says: October 5, 2011 at 8:38 am

You are welcome.

**Reply** 

*computerhacker344* says: 14. October 5, 2011 at 8:29 am

For those asking why you would ever need this?

Simple. For sharing URL's, if I simply drag and drop the urls without http on it, they do not auto link and appear as just plain text, it's a pain to have to append the http:// on it just to get it to hyper link.

This change was stupid IMO and they need to leave it alone.

**Reply** 

15. *Ken* says: October 5, 2011 at 7:55 pm

> Thank you Thank you Thank you… I aggregate 100 news articles a week into a paid subscription newsletter. The drag and drop did not pick up the http:// unless a remembered

to drag the icon… Without it my links from the database fail and I was looking at many hours to hard code a check stop. I owe you a beer!

Reply

*Mike* says: 16. October 6, 2011 at 1:06 pm

> Thank you for this tip- the dropped 'http' drove me crazy when copying URLs and this fixed it. Thanks again for this!

**Reply** 

*Gwynston* says: 17. October 10, 2011 at 4:17 pm

Thanks for this – works a treat!

But there is one more thing that's still annoying me. The auto-complete search results from previous URL history also seems to ignore the whole url.

e.g. if I have these in my history of previously-visited URLs history: abc.com www.abc.com

If then start typing the URL "www.abc." the autocomplete dropdown menu will include both of those above possible matches. Whereas the previous behaviour would have been only to match www.abc.com because I didn't start off by typing "abc."

This is important for me when doing website testing because our internal test website is like abc.com but our live site is like www.abc.com and I often manually type URLs to test certain pages and I don't want possible links to both sites being offered at the same time.

So it seems the part of the URL that the new FF functionality deemed unimportant enough to color gray are omitted from the search filtering. I tried looking through the other browser.urlbar options but can't see an obvious setting to change the behaviour.

#### **Reply**

*Gwynston* says: 18. October 10, 2011 at 4:46 pm

(Sorry to reply to myself…)

What I'm describing was changed for this reason: https://bugzilla.mozilla.org/show\_bug.cgi?id=461483

Someone towards the end of that comment list complained for a similar reason to me, but the discussion was seemingly stopped before conclusion.

I don't know if it was taken any further?

**Reply** *Gwynston* says: 19. October 10, 2011 at 5:02 pm

(Sorry to reply to myself AGAIN…)

Manage to track down that my issue is an open bug in Firefox: https://bugzilla.mozilla.org/show\_bug.cgi?id=585971

Reply

*Sean* says: 20. October 14, 2011 at 9:09 pm

Thanks a ton Martin! The missing "http" really bothered me.

Reply

*CT* says: 21. November 3, 2011 at 6:47 pm

Thank you – this has solved a very irritating quirk simply and easily.

Reply

*Joeh* says: 22. November 19, 2011 at 8:52 pm

> Very good ! This was bugging me to no end. As part of my job, I cut and paste a lot of URLs, that little adjustment Firefox did was slowing me way down having to type in http:// each and every time into other forms.

**Reply** 

*rudhal* says: 23. November 23, 2011 at 10:53 am

but what is the use of the http:// even if site open fines without it,,

Reply

*Brian* says: November 23, 2011 at 7:14 pm

The main problem that has already been mentioned here is that if you copy and paste a URL from your address bar, it will NOT be a clickable link in just about every IM client, Word processor, email, or anything else.

Additionally, it is extremely inconsistent to have "ftp://" and "https://" but not have "http://".

**Reply** 

#### 24. <u>Ray</u> says: December 1, 2011 at 2:13 pm

This Firefox change has been realy hacking me off , thanks for the information, I am now back to where I want to be. This worked a treat.

Reply

*BobbyPhoenix* says: 25. December 1, 2011 at 3:42 pm

> I really don't see the big deal. If you don't see HTTPS: then you know it's HTTP:. And for those who say links don't copy as links you're wrong. It's something with your settings if it

doesn't work. It works fine for me. I use it all the time. I just did it with this site. It shows "www.ghacks.net/2011/09/28/firefox-add-http-back-to-address-bar/" in my browser, BUT when I right click, and copy then paste, I get this "http://www.ghacks.net/2011/09/28/firefoxadd-http-back-to-address-bar/". Clearly the "http:" copies.

**Reply** 

*Martin Brinkmann* says: December 1, 2011 at 4:47 pm

Have you tried dragging and dropping Bobby? If not, try it.

**Reply** 

*BobbyPhoenix* says: December 1, 2011 at 6:04 pm

Ah yes I see now. Hm I never did that before. I always just copied it. Touche'

*Tim Monfries* says: 26. December 4, 2011 at 8:35 am

> i found the removal of the http prefix particularly annoying when dragging & dropping urls between apps. Thanks for the fix!

**Reply** 

*Magnus* says: 27. December 8, 2011 at 1:00 am

> Thank you very much. I would be better if they asked before changing the looks of the browser…

Reply

*concerned\_citizen* says: 28. December 15, 2011 at 6:11 pm

> Thanks, the http not displaying bugged me as well. It was certainly an annoying change since I went out of my way to discover a solution to change it back.

Reply *JS* says: 29. January 12, 2012 at 4:40 pm

Thanks for providing instructions. Talk about a dumb couple of features.

**Reply** 

## **Leave a Reply Follow Ghacks Subscribe To Comment Rss**

**Name Mail (will not be published) Website**

 $\Box$  Notify me of followup comments via e-mail

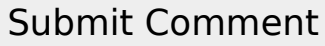

Subscribe without commenting

E-Mail: Subscribe

**Ghacks Technology Newsletter**

Your Email Address Sign Up Now!

## **Recent Posts**

- Private Browsing Without Closing The Active Firefox Session
- **EixBee, Disk Cleanup and Optimization Software**
- YouTube AdsFree For Opera Removes Advertisement On YouTube
- Game Developer Abandons Android App Citing Unsustainability
- Netkups, File Hoster With Torrent Distribution
- What do you like most about Windows XP?
- Firefox 11 Stable Released

## **Follow This Blog**

RSS Feeds Google+ Page; Facebook Fan Page; Twitter

## **Popular Articles**

- Data Recovery Software
- **Download Youtube Videos**
- Free Music Player
- **Free Movie Sites**
- How to watch ABC TV
- **Gmail Tools**
- Google Browser
- Jqs.exe
- Microsoft Windows Update
- Open Docx
- Rapidshare Search
- Watch TV with your PC
- Web Proxy
- Windows Backup Software
- Windows Defender

## **Popular Searches**

- Orkut Login
- Gmail Login Page
- Googleupdate.exe
- **Facebook Login**
- Gmail Sign In
- Microsoft Download Manager
- Internet Explorer 8 Download
- Youtube Videos
- Gmail Login
- Plugin-container.exe
- **Microsoft Security Essentials**
- Opera Add-ons
- Atiedxx.exe
- Hotmail login
- Skypepm.exe

## **Popular Tags**

- Backup
- Email
- **Facebook**
- Firefox
- Google
- Google Chrome
- Internet Explorer
- Linux
- Login
- Microsoft
- Opera
- Security
- Software
- Windows
- Web Browser
- Windows Software

## **Topics**

- **Browsing**
- Google Chrome
- $\bullet$  IE
- Opera
- Companies
- Adobe
- Amazon
- Apple
- **Facebook**
- Microsoft
- Yahoo
- Desktop Manager
- Entertainment
- Cool
- Funny
- Games
- Gadgets
- Ghacks
- Google
- Hardware
- iPod
- Knowledge
- Mobile Computing
- Notebooks
- Mobiles
- Google Android
- iPhone
- Nokia
- Music And Video
- Music Industry
- Networks
- Server
- Online Services
- Open Source
- Operating Systems
- $\bullet$  P<sub>2</sub>P<sub></sub>
- Search Engines
- Security
- Spyware
- The Web
- Troubleshooting
- Tutorials
- Web Development

## **Links**

- Windows 7
- Windows 8
- Login Helper
- A Tech Girl's Life
- **Appnews**
- Ask VG
- Brothersoft Blog
- Cypherhacks
- Connected Internet
- **Donation Coder**
- Dottech
- Freeware Genius
- New Bits On The Blog
- One Tip A Day
- Rarst
- Raymond.cc

## **About Ghacks**

Ghacks is a technology news blog that was founded in 2005 by Martin Brinkmann. It has since then become one of the most popular latest tech news sites on the Internet with five authors and regular contributions from freelance writers.

## **Services**

- Tech Search
- Archives

## **Authors**

Martin Brinkmann Melanie Gross **Mike Halsey** Ryan D. Lang Jack Wallen

© 2005-2012 Ghacks.net. All Rights Reserved. Privacy Policy - About Us